#### Welcome to CSSE 220

- Please do not sit in the back row
- Please sit:
  - Sit on the right side or as close to the front on the left side of the room as you can.
- We are excited that you are here:
  - Start your computer and get ready for our first class session.

# Course Introduction, Starting with Java

CSSE 220—Object-Oriented Software Development Rose-Hulman Institute of Technology

## Agenda

- ▶ Roll Call
- A few administrative details
- Verify Eclipse and Subclipse configuration
- Java vs. Python and C
- A first Java program (calculate factorials)

## Daily Quizzes

- I expect you to answer every question.
- Stop me if I don't cover a question!

Q1,Q2

## Roll Call, Introductions

- > Tell me what you prefer to be called
- ▶ For introductions give:
  - Name
  - Hometown
  - Something you enjoy or are very good at
- Instructor intro

Q3

# A Tour of the On-line Course Materials

- **ANGEL**
- Syllabus
- Schedule

Q4-Q9

# Programming is not a spectator sport

- And neither is this course
- Ask, evaluate, respond, comment!
- Is it better to ask a question and risk revealing your ignorance, or to remain silent and perpetuate your ignorance?

# Feel free to interrupt during class discussions

- Even with statements like, "I have no idea what you were just talking about."
- We want to be polite, but in this room learning trumps politeness.
- I do not intend for classroom discussions to go over your head. Don't let them!

# Things Java Has in Common with Python

- Classes and objects
- Lists (but no special language syntax for them like Python)
- > Standard ways of doing graphics, GUIs.
- A huge library of classes/functions that make many tasks easier.
- A nicer Eclipse interface than C has.

## Things Java Has in Common with C

- Primitive types: int, char, long, float, double
- Static typing
- Similar syntax and semantics for if, for, while, break, function definitions, ...
- Semicolons
- Execution begins with main()
- Comments: // and /\* ... \*/
- Arrays are *homogeneous*, and size must be declared at creation.

#### Why Java?

- Widely used in industry for large projects
  - From cell phones
    - · including smart phones—Android platform
  - To global medical records
- Object-oriented (unlike C)
- "Statically type safe" (unlike Python, C, C++)
- ▶ Less complex than C++
- Part of a strong foundation
- Most popular language according to the TIOBE Programming Community Index [August 2011]

Q10

#### Let's Get Started!

- Hopefully you have:
  - Java 1.6 or 1.7
  - Eclipse (Ganymede or Helios)
  - Subclipse
- Go to Homework 1 and do: step 4, then step 5a-d.

- This will:
  - Configure Eclipse
  - Create a Workspace for your Java projects
  - Set up your SVN repository in Eclipse
  - Check out today's SVN HW1 project
- Figure out how to run HelloPrinter.java

Get help if you're stuck! (there is some help on the next few slides)

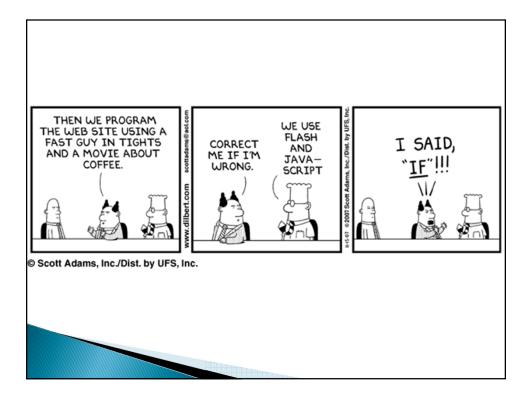

## Checkout project for today

- Go to SVN Repository view, at bottom of the workbench
  - If it is not there,
     Window → Show View → Other → SVN
     → SVN Repositories
- ▶ Browse SVN Repository view for HW1 project
- Right-click it, and choose Checkout
  - Accept default options
- Expand the HW1 project that appears in Package Explorer (on the left-hand-side)

## HelloPrinter.java

- To run a Java program:
  - Right-click it in the Package Explorer view
  - Choose Run As → Java Application
- Change the program to say hello to a person next to you
- Introduce an error in the program
  - See if you can come up with a different error than the person next to you
- Fix the error that the person next to you introduced

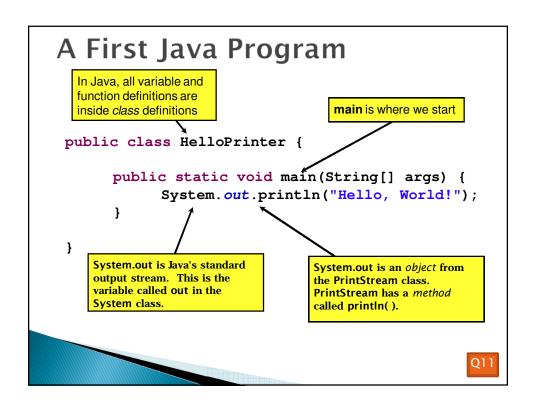

```
Define a constant, MAX
                  public class Factorial {
 A Second
                       public static final int MAX = 17;
     Java
                       public static int factorial(int n) {
  Program
                            int product;
                            product = 1;
Except for public
static and the
                            for (int i = 2; i <= n; i++) {</pre>
declaration of the
                                 product = product * i;
loop counter
inside the for
                                                    println (below) terminates
header, everything
                            return product;
                                                    the output line after printing;
about this
                       }
                                                    print doesn't.
function definition
is identical to C.
                       public static void main(String[] args) {
                            for (int i = 0; i <= Factorial.MAX; i++) {</pre>
This class is called
                                 System.out.print(i);
Factorial. It has
                                 System.out.print("! = ");
one field called
                                 System.out.println(factorial(i));
MAX and two
methods: factorial
                               Make a new class (File ~ New ~ Class) called Factorial
and main.
                       }
                               (check the box to let Eclipse type main for you). Enter &
                               run the Factorial code. What happens when i = 14? Why?
```

```
Javadoc
 * Has a static method for computing n!
 * (n factorial) and a main method that
                                                 comments
 * computes n! for n up to Factorial.MAX.
                                              We left out something
   @author Claude Anderson et al.
                                              important on the previous
public class Factorial {
                                              slide - comments!
     * Biggest factorial to compute.
                                              Java provides Javadoc
    public static final int MAX = 17;
                                              comments (they begin with
                                              /**) for both:

    Internal documentation

     * Computes n! for the given n.
                                              for when someone reads
     * @param n
                                              the code itself
     * @return n! for the given n.

    External documentation

                                              for when someone re-uses
    public static int factorial (int n) {
                                              the code
    }
                                              Comment your own code now,
                                              as indicated by this example.
                                              Don't forget the @author tag in
                                              HelloPrinter.
```

## **Writing Javadocs**

- Written in special comments: /\*\* ... \*/
- ▶ Can come before:
  - Class declarations
  - Field declarations
  - Constructor declarations
  - Method declarations
- Eclipse is your friend!
  - It will generate Javadoc comments automatically
  - It will notice when you start typing a Javadoc comment

#### In all your code:

- Write appropriate comments:
  - Javadoc comments for public fields and methods.
  - Explanations of anything else that is not obvious.
- Give self-documenting variable and method names:
  - Use name completion in Eclipse, Ctrl-Space, to keep typing cost low and readability high
- Use Ctrl-Shift-F in Eclipse to format your code.
- ▶ Take care of all auto-generated TODO's.
  - Then delete the TODO comment.
- Correct ALL compiler warnings. Quick Fix is your friend!

Q15 - 16

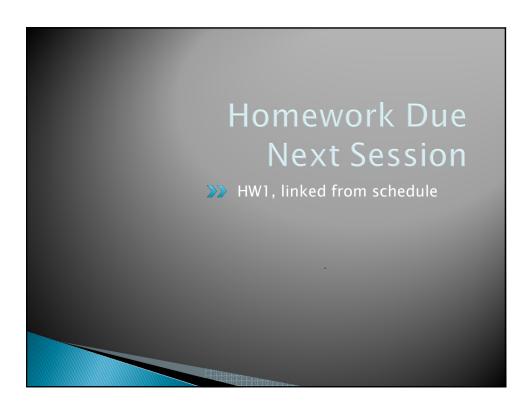